МИНИСТЕРСТВО НАУКИ И ВЫСШЕГО ОБРАЗОВАНИЯ РОССИЙСКОЙ ФЕДЕРАЦИИ ФЕДЕРАЛЬНОЕ ГОСУДАРСТВЕННОЕ БЮДЖЕТНОЕ ОБРАЗОВАТЕЛЬНОЕ УЧРЕЖДЕНИЕ ВЫСШЕГО ОБРАЗОВАНИЯ

«РОССИЙСКИЙ ЭКОНОМИЧЕСКИЙ УНИВЕРСИТЕТ ИМЕНИ Г.В. ПЛЕХАНОВА»

УТВЕРЖДАЮ */ /* Проректор ФГБО «РЭУ *ш к Т . В .* Плеханова» В.Г. Минашкин 09 2021 г.

# МОСКОВСКИЙ ТЕХНОЛОГИЧЕСКИЙ КОЛЛЕДЖ ПИТАНИЯ

# ДОПОЛНИТЕЛЬНАЯ ОБЩЕРАЗВИВАЮЩАЯ ПРОГРАММА

# «ПРАКТИЧЕСКИЙ БУХГАЛТЕРСКИЙ УЧЕТ В СИСТЕМЕ 1C: БУХГАЛТЕРИЯ»

МОСКВА, 2021

#### **1. ОБЩАЯ ХАРАКТЕРИСТИКА ПРОГРАММЫ**

#### **1.1. Цель реализации программы**

Целью изучения дополнительной общеразвивающей программы «Практический бухгалтерский учет в системе 1C: Бухгалтерия» является формирование теоретических знаний и практических навыков создания и применения компьютерных информационных систем бухгалтерского учета и информационно-коммуникационных технологий на базе программы «1C: Бухгалтерия».

## **1.2. Планируемые результаты обучения**

С целью овладения указанным видом деятельности, обучающийся в ходе освоения дополнительной общеразвивающей программы должен:

#### **уметь:**

- применять нормативное регулирование бухгалтерского учета;
- составлять и обрабатывать бухгалтерские первичные документы;
- заполнять регистры бухгалтерского учета;
- отражать на счетах бухгалтерского учета хозяйственные операции организации;
- составлять на основе данных аналитического и синтетического учета бухгалтерскую отчетность организаций;
- использовать формы и счета бухгалтерского учета,

#### **знать:**

- задачи, принципы и требования к ведению бухгалтерского учета, объекты учета и их классификацию;
- метод бухгалтерского учета и его элементы;
- классификацию, реквизиты и порядок заполнения бухгалтерских документов, формы бухгалтерского учета, правила организации документооборота;
- строение и классификацию бухгалтерских счетов, структуру и содержание разделов плана счетов финансово-хозяйственной деятельности организаций;
- организацию и порядок бухгалтерского учета хозяйственных операций в организациях;
- состав бухгалтерской отчетности, требования, предъявляемые к ней, порядок составления.

#### **владеть:**

- работой на персональном компьютере для обработки информации: в окружении Windows; в ППП «1C: Бухгалтерия».

При изучении дополнительной общеразвивающей программы «Практический бухгалтерский учет в системе 1C: Бухгалтерия» по соответствующим разделам следует использовать методические указания, законодательные и нормативные акты РФ, а также инструктивные материалы отраслевых министерств и ведомств. Освоение дополнительной общеразвивающей программы «Практический бухгалтерский учет в системе 1C: Бухгалтерия» предполагает практическое осмысление ее разделов на практических занятиях, в процессе которых слушатель должен закрепить и углубить теоретические знания, приобрести практические умения и навыки. Материал излагается в форме, доступной пониманию слушателей, соблюдается единство терминологии в соответствии с действующими государственными стандартами. В ходе изучения программы необходимо использовать учебные наглядные пособия и технические средства обучения.

#### **1.3. Категория слушателей**

К освоению дополнительной общеразвивающей программы «Практический бухгалтерский учет в системе 1C: Бухгалтерия» допускаются лица с любым уровнем образования от 16 лет.

#### **1.4. Трудоемкость обучения:**

Всего - 72 академических часа, в том числе: лекции - 2 академических часа; практические и семинарские занятия -70 академических часов.

1.5. **Форма обучения:** Очная

# **2. СОДЕРЖАНИЕ ПРОГРАММЫ**

# **2.1. Учебно-тематический план дополнительной общеразвивающей программы «Практический бухгалтерский учет в системе 1C: Бухгалтерия»**

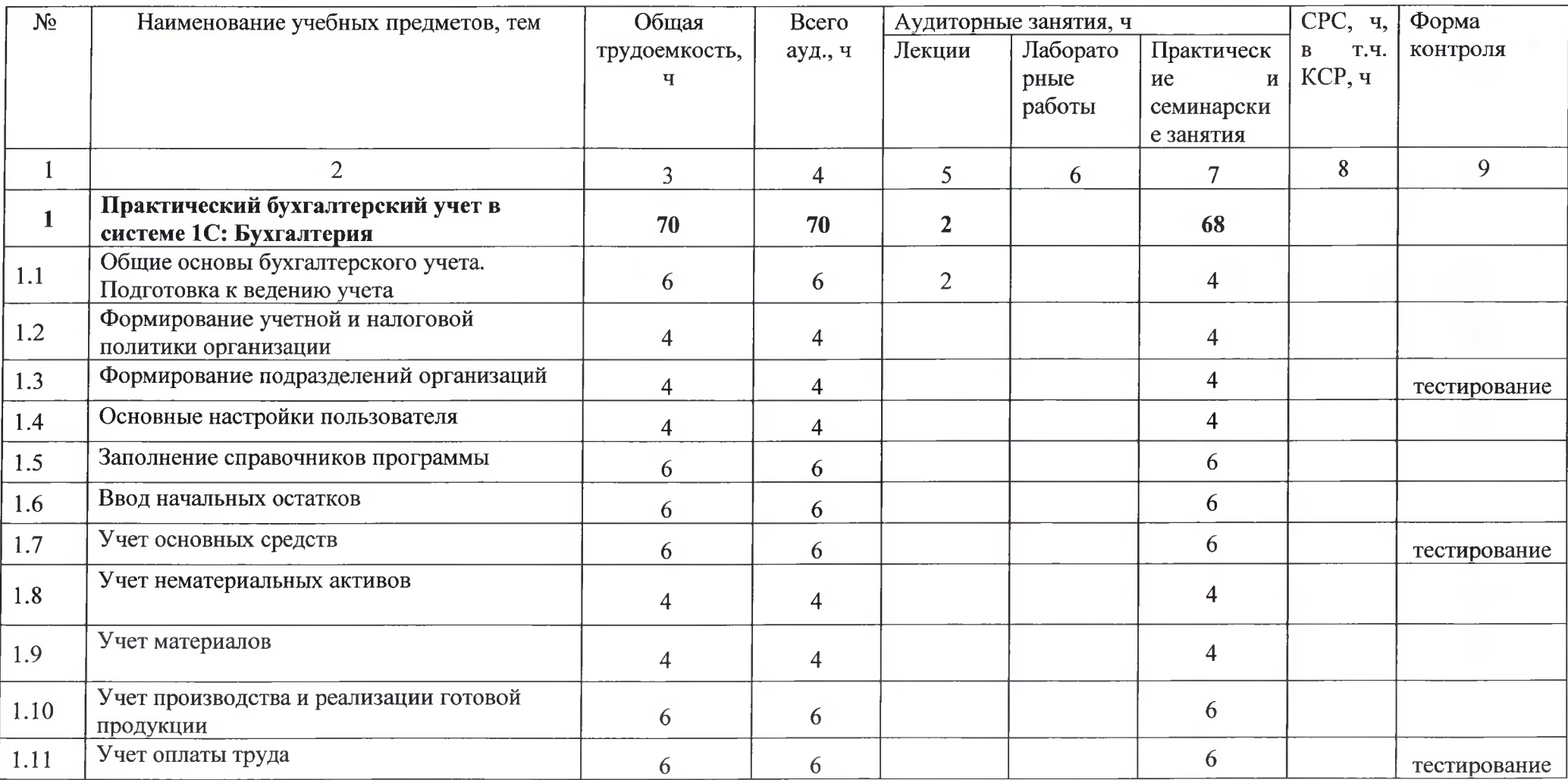

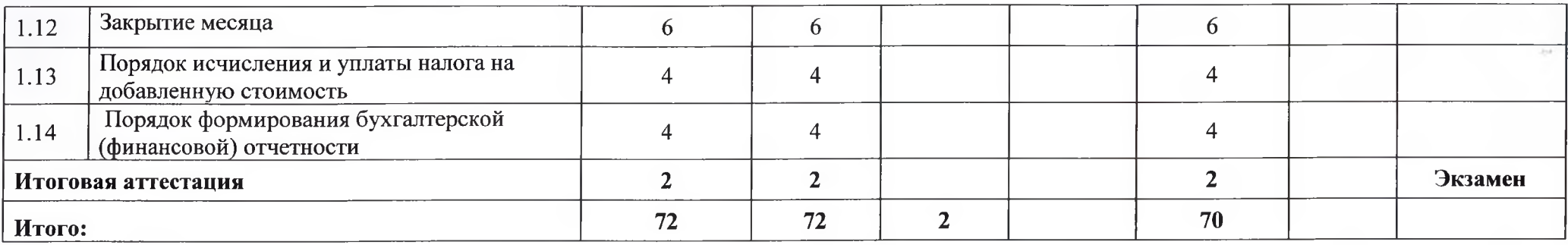

 $\langle \cdot, \cdot \rangle$ 

### **2.2.Содержание учебных предметов, тем**

# **Раздел 1. Практический бухгалтерский учет в системе 1C: Бухгалтерия Тема 1.1 Общие основы бухгалтерского учета. Подготовка к ведению учета**

Содержание: Общие понятия о бухгалтерском учете. Зависимость содержания и задач учета от способа производства. Измерители, принимаемые в учете, их значение, виды, особенности. Виды учета. Бухгалтерский учет и его особенности. Задачи бухгалтерского учета. На основании предоставленных данных заполняются соответствующее ячейки в системе 1C: Бухгалтерия.

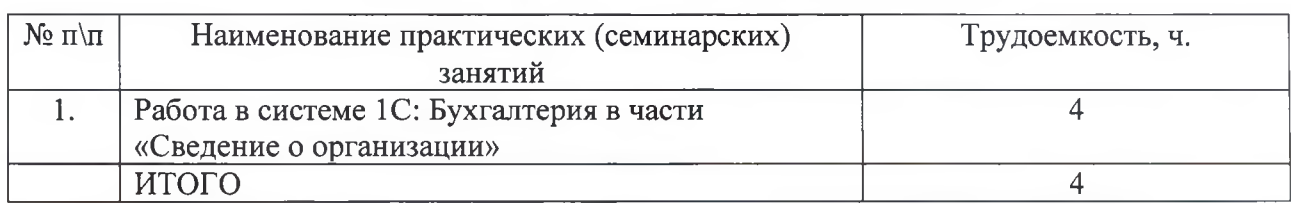

# **Перечень практических (семинарских) занятий**

# **Тема 1.2 Формирование учетной и налоговой политики организации**

Содержание: Настройка параметров учета в программе 1C: Бухгалтерия. Формирование учетной и налоговой политики организации в системе 1C: Бухгалтерия. На основании предоставленных данных заполняются соответствующее ячейки в системе 1C: Бухгалтерия.

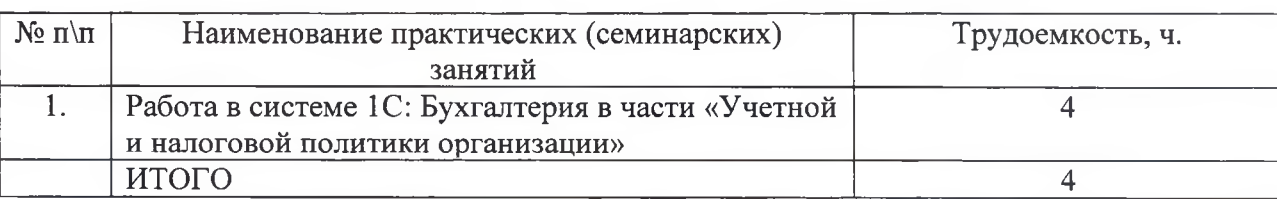

#### **Перечень практических (семинарских) занятий**

# **Тема 1.3 Формирование подразделений организации**

Содержание: Для формирования подразделений организации нужно перейти в соответствующую закладку «Подразделения», доступ к которой возможен через панель разделов «Справочники и настройки учета».

#### **Перечень практических (семинарских) занятий**

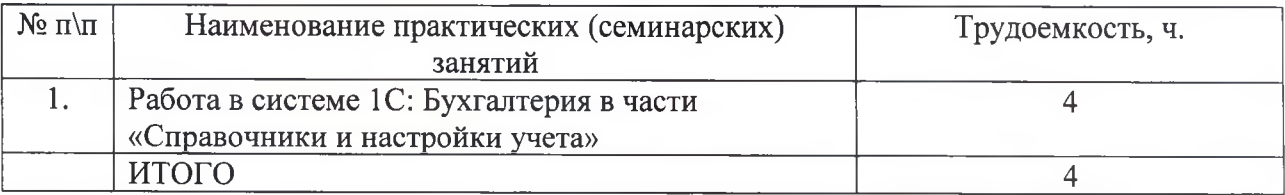

#### **Тема 1.4 Основные настройки пользователя**

Содержание: Настройки пользователя устанавливаются индивидуально для каждого пользователя программы. Для формирования указанных настроек переходим в закладку «Пользователи», доступ к которой возможен через панель разделов «Администрирование».

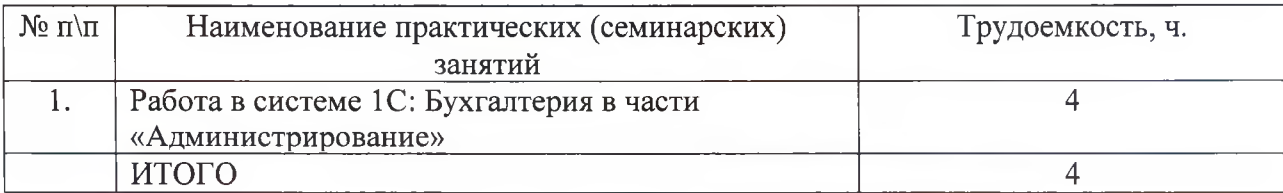

# **Перечень практических (семинарских) занятий**

#### **Тема 1.5 Заполнение справочников программы**

Содержание: Заполнение справочника «Номенклатура». Формирование группы номенклатуры «Продукция». По предоставленному перечню слушатели заполняют ячейки в системе 1C: Бухгалтерия. Формирование группы номенклатуры «Материалы». Формирование справочника «Склады (места хранения)». Формирование справочника «Установка цен номенклатуры». Указание способа отражения расходов по амортизации основных средств и нематериальных активов. Формирование справочника «Сотрудники».

| $N_2$ п $\pi$ | Наименование практических (семинарских)     | Трудоемкость, ч. |
|---------------|---------------------------------------------|------------------|
|               | занятий                                     |                  |
|               | Работа в системе 1С: Бухгалтерия в части    |                  |
|               | «Материалы», «Склады (места хранения)»      |                  |
|               | Работа в системе 1С: Бухгалтерия в части    |                  |
|               | «Установка цен номенклатуры» и Сотрудники». |                  |
|               | ИТОГО                                       |                  |

**Перечень практических (семинарских) занятий**

#### **Тема 1.6 Ввод начальных остатков**

Содержание: Перенос остатков на счетах бухгалтерского учета в программе 1C: Бухгалтерия. Ввод начальных остатков по счетам 01 «Основные средства» и 02 «Амортизация основных средств». Ввод начальных остатков по счетам 04 «Нематериальные активы» и 05 «Амортизация нематериальных активов». Ввод начальных остатков по счету 09 «Отложенные налоговые активы». Ввод начальных остатков по счету 10 «Материалы». Ввод начальных остатков по счету 20 «Основное производство». Ввод начальных остатков по счету 43 «Готовая продукция». Ввод начальных остатков по счетам 50 «Касса» и 51 «Расчетные счета». Ввод начальных остатков по счету 60 «Расчеты с поставщиками и подрядчиками». Ввод начальных остатков по счету 62 «Расчеты с покупателями и заказчиками». Ввод начальных остатков по счету 80 «Уставный капитал». Ввод начальных остатков по счету 99 «Прибыли и убытки».

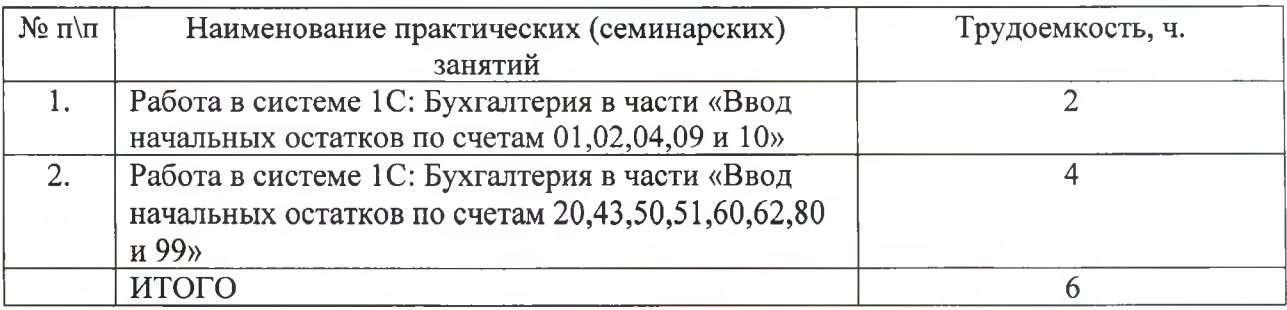

## **Перечень практических (семинарских) занятий**

# **Тема 1.7. Учет основных средств**

Содержание: Приобретение отдельных объектов основных средств. Осуществление купли-продажи основных средств основано на заключении договора поставки. Оформление доверенности. Отражение поступления основных средств. Безналичная оплата поставщику основных средств.

**Перечень практических (семинарских) занятий**

| $N_2 \pi \pi$ | Наименование практических (семинарских)          | Трудоемкость, ч. |
|---------------|--------------------------------------------------|------------------|
|               | занятий                                          |                  |
|               | Работа в системе 1С: Бухгалтерия в части «Купли- |                  |
|               | продажи»                                         |                  |
| 2.            | Работа в системе 1С: Бухгалтерия в части «Оплата |                  |
|               | поставщикам»                                     |                  |
|               | <b>NTOFO</b>                                     |                  |

## **Тема 1.8. Учет нематериальных активов**

Содержание: Активы принимаются к бухгалтерскому учету в качестве нематериальных при единовременном выполнении условий, установленных п. 3 ПБУ 14/2007 «Учет нематериальных активов» (далее ПБУ 14/2007). Для учета нематериальных активов в программе предназначены справочники, документы и отчеты, которые содержатся в пункте Главного меню - «НМА».

| $N_2$ п $\pi$ | Наименование практических (семинарских)<br>занятий | Трудоемкость, ч. |
|---------------|----------------------------------------------------|------------------|
|               | Работа в системе 1С: Бухгалтерия в части           |                  |
|               | «Нематериальные активы»                            |                  |
|               | <b>ULOLO</b>                                       |                  |

**Перечень практических (семинарских) занятий**

# **Тема 1.9. Учет материалов**

Содержание: Учет материалов регламентирован Положением по бухгалтерскому учету «Учет материально-производственных запасов» ПБУ 5/01.К бухгалтерскому учету в качестве материалов принимаются активы, используемые в качестве сырья, полуфабрикатов,

комплектующих изделий, топлива и т.п. при производстве продукции (выполнении работ, оказании услуг) или для управленческих нужд предприятия.

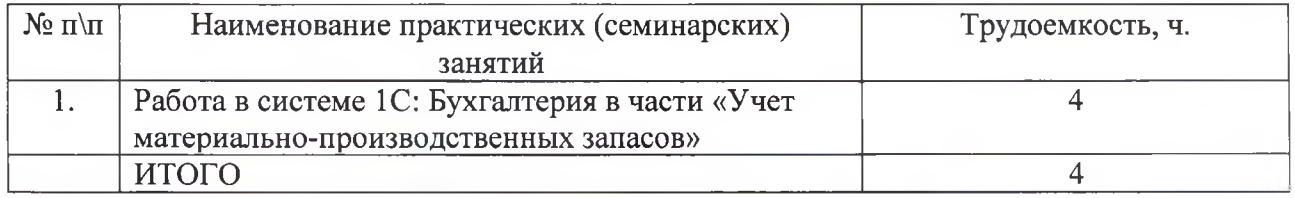

#### **Перечень практических (семинарских) занятий**

# **Тема 1.10. Учет производства и реализации готовой продукции**

Содержание: Учет готовой продукции регулирует ПБУ 5/01 «Учет материальнопроизводственных запасов». Порядок организации бухгалтерского учета готовой продукции на основе ПБУ 5/01 определяется в Методических указаниях по бухгалтерскому учету материально-производственных запасов. Для учета наличия и движения готовой продукции материального характера на производственных предприятиях используется активный счет бухгалтерского учета 43 «Готовая продукция». Передача готовой продукции на склад. Продажа готовой продукции. Оформление счета на оплату покупателю. Формирование документов на отпуск продукции. Отражение безналичной оплаты покупателей. Отражение авансов полученных от покупателей.

**Перечень практических (семинарских) занятий**

| $N_2$ п $\pi$ | Наименование практических (семинарских)           | Трудоемкость, ч. |
|---------------|---------------------------------------------------|------------------|
|               | занятий                                           |                  |
|               | Работа в системе 1С: Бухгалтерия в части «Готовая |                  |
|               | продукция»                                        |                  |
| 2.            | Работа в системе 1С: Бухгалтерия в части          |                  |
|               | «Продажа готовой продукции»                       |                  |
|               | Работа в системе 1С: Бухгалтерия в части          |                  |
|               | «Безналичная оплата»                              |                  |
|               | ИТОГО                                             |                  |

# **Тема 1.11. Учет оплаты труда**

Содержание: Начисление заработной платы работника. Уплата начисленных сумм НДФЛ и страховых взносов с фонда оплаты труда. Выплата заработной платы из кассы организации.

| $\mathcal{N}_2$ π $\pi$ | Наименование практических (семинарских)          | Трудоемкость, ч. |
|-------------------------|--------------------------------------------------|------------------|
|                         | занятий                                          |                  |
|                         | Работа в системе 1С: Бухгалтерия в части «Налоги |                  |
|                         | и страховые взносы»                              |                  |
| ٠.                      | Работа в системе 1С: Бухгалтерия в части «Касса» |                  |
|                         |                                                  |                  |

**Перечень практических (семинарских) занятий**

# **Тема 1.12. Закрытие месяца**

Содержание: Закрытие месяца в программе выполняется с использованием набора регламентных операций, выполняемых документом «Закрытие месяца», расположенном на панели раздела «Учет, налоги, отчетность». Начисление амортизации основных средств. Начисление амортизации нематериальных активов. Корректировка стоимости номенклатуры. Расчет долей списания косвенных расходов. Закрытие затратных счетов. Формирование финансовых результатов. Расчет налога на прибыль.

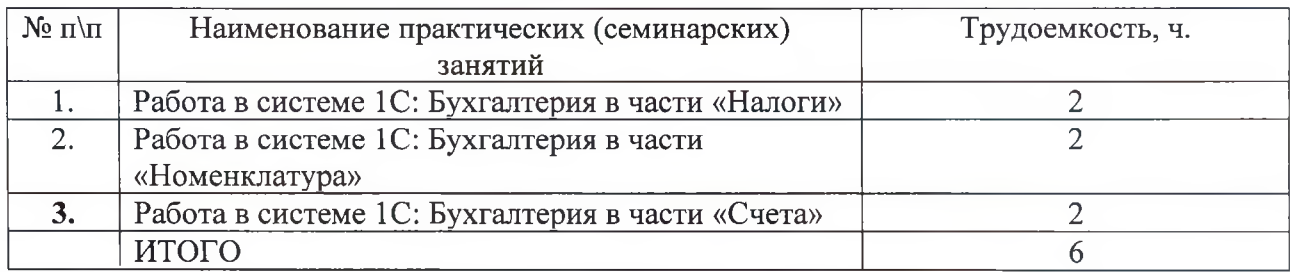

# **Перечень практических (семинарских) занятий**

**Тема 1.13. Порядок исчисления и уплаты налога на добавленную стоимость**

Содержание: Алгоритм исчисления налога на добавленную стоимость, подлежащего уплате в бюджет. Для анализа и проверки правильности формирования налога на добавленную стоимость формируется Оборотно-сальдовая ведомость по счету 68.02 «Налог на добавленную стоимость».

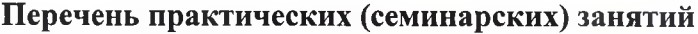

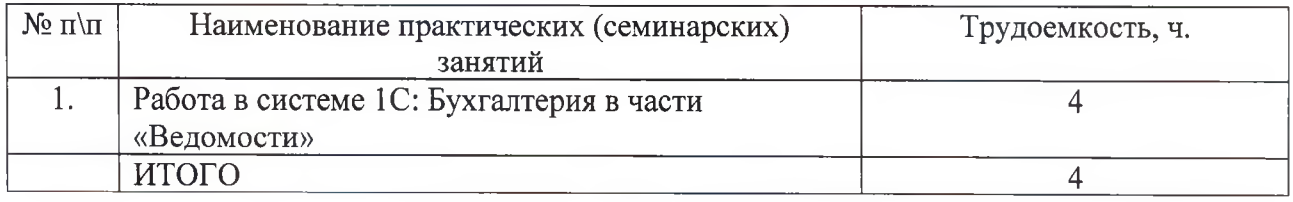

# **Тема 1.14. Порядок формирования бухгалтерской (финансовой) отчетности**

Содержание: Бухгалтерская (финансовая) отчетность должна составляться на основе данных, содержащихся в регистрах бухгалтерского учета, а также информации, определенной федеральными и отраслевыми стандартами.

## **Перечень практических (семинарских) занятий**

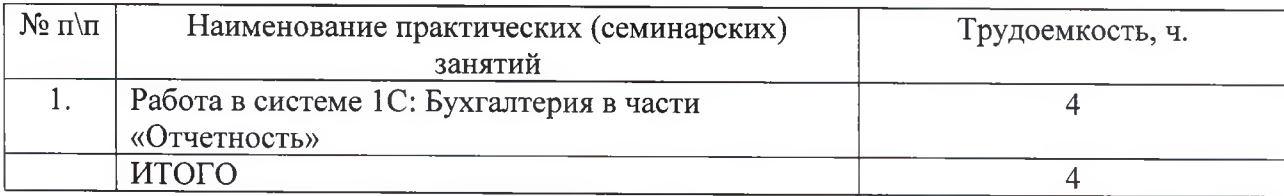

#### **Материально-техническое обеспечение программы**

Реализация дополнительной общеразвивающей программы «Практический бухгалтерский учет в системе 1C: Бухгалтерия» предполагает оборудование учебного кабинета «Бухгалтерского учета»: компьютерные столы, стулья, шкафы, доска.

Технические средства обучения: компьютеры базовой конфигурации по количеству обучающихся, экран, мультимедиа проектор.

Программное обеспечение: операционные системы Windows, 1С:Бухгалтерия, Интернет браузер.

**Для реализации** дополнительной общеразвивающей программы «Практический бухгалтерский учет в системе 1C: Бухгалтерия» необходимо следующее материальнотехническое обеспечение:

- 1. Компьютеры (10-15 штук);
- 2. Компьютерные столы (10-15 штук);
- 3. Компьютерные кресла (10-15 штук);
- 4. Установленная система программ "1C: Предприятие"

# **2.3. Учебно-методическое и информационное обеспечение программы**

# **1. Нормативно-правовые документы:**

- 1. Федеральный закон от 6 декабря 2011 г. N 402-ФЗ "О бухгалтерском учете" (действующая редакция)
- 2. Федеральный закон от 27 июля 2010 года N 208-ФЗ "О консолидированной финансовой отчетности"(действующая редакция)
- 3. Гражданский кодекс Российской Федерации от 30.11.1994 № 51-ФЗ (действующая редакция)
- 4. Трудовой кодекс Российской Федерации от 30.12.2001 № 197-ФЗ (действующая редакция)
- 5. Налоговый кодекс Российской Федерации ч.1 и ч.П (действующая редакция)
- 6. Положения по бухгалтерском учете (ПБУ 1/2008-Учетная политика организации; ПБУ 4/99 -Бухгалтерская отчетность организации; ПБУ 5/01 - Учет материальнопроизводственных запасов; ПБУ 6/01 - Учет основных средств; ПБУ 9/99 - Доходы организации; ПБУ 10/99 - Расходы организации; ПБУ 14/2007 - Учет нематериальных активов; ПБУ 18/02 - Учет расчетов по налогу на прибыль; ПБУ 23/2011 - Отчет о движении денежных средств)

#### **2. Основная литература:**

- 3. Галимская Н. «1C: Предприятие 8» Использование конфигурации «Бухгалтерия предприятия», Методические указания для слушателя сертифицированного курса, М; «1C» 2014 г., 52 с.
- 1. «Руководство по ведению учета».1C: Бухгалтерия 8 .Редакция 3.0.Москва Фирма «1C» 2014 г., 208 с.
- 2. Селищев Н. «1С: Бухгалтерия 8.3 для бухгалтера». СПб.: Питер, 2014 г., 304 с.
- 3. Чистов Д.В. Харитонов С.А. Хозяйственные операции в 1С: Бухгалтерии 8. ООО «Паблишинг» Москва 2014 г. 366 с.

#### **3. Дополнительная литература:**

- 1. Басалаева Н.Ю.Баев Н.Г. Учебные материалы» 1C бухгалтерия и налоговый консалдинг» ООО «Паблишинг» Москва 2015 г., 430 с.
- 2. Самарина Е.В., Харитонов С.А.Чистов Д.В., Секреты профессиональной работы 1С:Предприятие 8. Учет производственных операций. ООО «Паблишинг» Москва 2014 г., 520 с.
- 3. Харитонов С.А.Чистов Д.В., Секреты профессиональной работы 1С:Предприятие 8. Банк и касса. ООО «Паблишинг» Москва 2014 г., 732 с.
- 4. Харитонов С.А.Шерст О.Е.Секреты профессиональной работы 1С:Предприятие 8. Расчеты по НДС. ООО «Паблишинг» Москва 2015 г., 798 с.
- 5. 1С:Бухгалтерия «Руководство по ведению учета. Издательство фирма 1С, Москва, 2015 г., 133 с.

#### **4. Интернет-ресурсы:**

- 13. http://www.1c.ru/ сайт 1С: Предприятие
- 14. <http://www.buh.ru/> $-$  информация для бухгалтеров
- 15. <http://www.nalog.ru/> федеральная налоговая служба
- 16. <http://www.osp.ru> Открытые системы: издания по информационным технологиям
- 17. <http://www.ict.edu.ru/lib/> ИКТ-портал. Электронная библиотека
- 18. <http://www.rusedu.info> Сайт RusEdu: информационные технологии в образовании
- 19. <http://school-collection.edu.ru> единая коллекция цифровых образовательных

# ресурсов

- 20. <http://window.edu.ru/catalog> единое окно доступа к образовательным ресурсам
- 21. <http://fcior.edu.ru> Каталог электронных образовательных ресурсов

#### **3. ОЦЕНКА КАЧЕСТВА ОСВОЕНИЯ ПРОГРАММЫ**

#### **Форма текущего контроля:** тестирование

**Форма промежуточной аттестации:** не предусмотрена

**Форма итоговой аттестации:** экзамен (в письменной форме).

Текущий контроль осуществляется в формате тестирования с элементами устного опроса. Примерный перечень вопросов к тесту в Приложении 1.

Целью проведения экзамена является подтверждение у обучающихся общих и профессиональных навыков по дополнительной общеразвивающей программы «Практический бухгалтерский учет в системе 1C: Бухгалтерия».

К экзамену могут быть допущены слушатели, успешно освоившие все элементы дополнительной общеразвивающей программы и успешно прошедшие практические задания.

#### **Критерии оценки:**

«Отлично» получает слушатель, ответивший правильно на 70 вопросов из 100.

«Хорошо» получает слушатель, ответивший правильно на 60 вопросов из 100.

«Удовлетворительно» получает слушатель, ответивший на 50 вопросов из 100.

#### **Вопросы к экзамену**

1. Функциональное построение системы 1C: Предприятие.

2. Основная характеристика и функциональные возможности программы «1C: Бухгалтерия». Основные режимы запуска программы. Выбор информационной базы.

3. Проведение подготовительного этапа в программе «1C: Бухгалтерия». Установка общих параметров, настройка учетной политики предприятия. Ввод сведений об организации. Заполнение справочников.

4. Заполнение справочников. Использование иерархической структуры организации справочников (группы, подгруппы). Привести примеры.

5. Настройка плана счетов в программе «1C: Бухгалтерия».

6. Способы регистрации хозяйственных операций в программе «1C: Бухгалтерия».

7. Журнал операций, назначение, формат. Ввод операций вручную. Копирование, корректировка и удаление операций.

8. Журнал операций, назначение, формат. Ввод операций с помощью документов. Ввод на основании.

9. Основные виды и назначение журналов в программе «1C: Бухгалтерия». Основные действия с журналами.

10. Технология ввода остатков в программе «1C: Бухгалтерия».

11. Подготовка и формирование первичных документов, корректировка документов. Работа с журналами документов в программе «1C: Бухгалтерия».

**13**

12. Установка периода получения отчетности, виды отчетов. Показать на примере любого отчета.

13. Анализ хозяйственной деятельности. Стандартные отчеты.

14. Анализ хозяйственной деятельности. Регламентированные отчеты.

15. Сохранение и восстановление данных в системе «1C: Предприятие».

16. Практика учета. Порядок отражения в программе кассовых операций.

17. Практика учета. Порядок отражения в программе операций по расчетному счету.

18. Практика учета. Расчеты с подотчетными лицами.

19. Практика учета. Учет расчетов по оплате труда и отчислениям в социальные фонды.

20. Практика учета. Перечисление налогов и взносов с ФОТ.

21. Практика учета. Учет товаров.

22. Практика учета. Учет ОС.

23. Практика учета. Учет материалов.

24. Практика учета. Учет готовой продукции.

25. Практика учета. Учет расчетов с поставщиками и покупателями.

26. Практика учета. Проведение регламентных операций по завершению отчетного периода.

# **4. СОСТАВИТЕЛИ ПРОГРАММЫ**

Витова Л.В.,

Преподаватель по дисциплинам экономики и статистики

THE MAXIMUM E.H.

Директор МТКП

#### Примерный перечень тестовых вопросов:

1. Какие разделы бухгалтерского учета могут использоваться в системе «1C: Бухгалтерия»?

- 1) учет операций по кассе и банку
- 2) учет валютных операций
- 3) учет основных средств и нематериальных активов
- 4) учет материалов, товаров, услуг и производства продукции
- 5) учет взаиморасчетов по заработной плате
- 6) учет расчетов по заработанной плате
- 7) расчет с бюджетом и других разделов учета
- 2. Какие возможности имеет программа «1C: Бухгалтерия» по организации учета?
	- 1) синтетического учета по многоуровневому плану счетов
	- 2) учет по нескольким планам счетов
	- 3) валютного учета и учета покрытия валют
	- 4) многомерного аналитического учета (в том числе и по каждому изменении)
	- 5) количественного учета
	- 6) учет двоичной системы счисления
- 3. Что определятся перед учетом любых хозяйственных операций, на основе которого в дальнейшем будет вестись бухгалтерский учет?
	- 1) план счетов
	- 2) журнал
	- 3) алгоритмы, по которым могут проводиться расчеты записей журналов расчета
	- 4) списки значений, задаваемые на этапе конфигурирования
- 4. Что представляет собой таблицу, каждая строка которой определяет счет или субсчет бухгалтерского учета?
	- 1) план счетов
	- 2) журнал
	- 3) алгоритмы, по которым могут проводиться расчеты записей журналов расчета
	- 4) списки значений, задаваемые на этапе конфигурирования
- 5. Как ввести новый документ?
	- 1) выбрать в меню Действия главного меню программы команду Ввести
	- 2) меню Действия команда Интервал
	- 3) выбрать в меню Журналы соответствующий вид
- 4) в меню Операции главного меню программы команду Журналы, указав имя журнала в списке
- 6. Как удалить документ?
	- 1) выбрать в журнале документ, затем выбрать в меню Действия главного меню программы команду Копировать
	- 2) выбрать в журнале документ, затем выбрать в меню Действия главного меню программы команду Удалить
	- 3) выбрать в меню Действия главного меню программы команду Ввести
	- 4) меню Действия команда Интервал
- 7. Для чего служит Журнал проводок?
	- 1) позволяет просмотреть список всех операций, при этом каждая операция отображается одной настройкой, содержащей наиболее важную информацию об операции
	- 2) отображает список проводок, принадлежащих различным операциям в общей последовательности
	- 3) позволяет работать со всеми документами любых видов, существующих в системе. Его внешний вид задается системой и не может быть изменен
	- 4) используется для работы с документами, для которых в процессе описания конфигурации не указан конкретный пользовательский журнал
- 8. Что относиться к основным отчетам?
	- 1) оборотно сальдовые ведомости
	- 2) сводные проводки
	- 3) шахматка
	- 4) ведомость анализа счета
- 9. Для чего предназначено Табло счетов?
	- 1) для оперативного получения наиболее важной информации из бухгалтерских итогов
	- 2) для изменения вводимых данных документа
	- 3) для добавления, удаления и копирования строк в табличной части документа
	- 4) для сохранения изменений
- 10. Что позволяет просматривать остатки и обороты по выбранным бухгалтерским счетам за любой рассчитанный период с детализацией до месяца?
	- 1) табло счетов
	- 2) операция
	- 3) бухгалтерские итоги

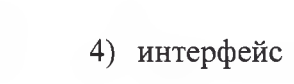

 $1 + i \times$